# **Jak používat aplikaci iConsole:**

**1. Krok Stáhněte aplikaci z App Store nebo Google Play**

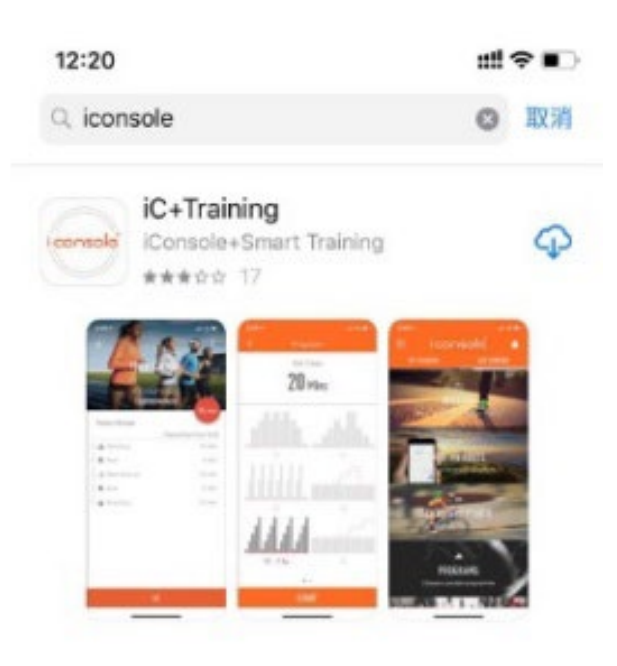

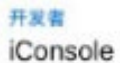

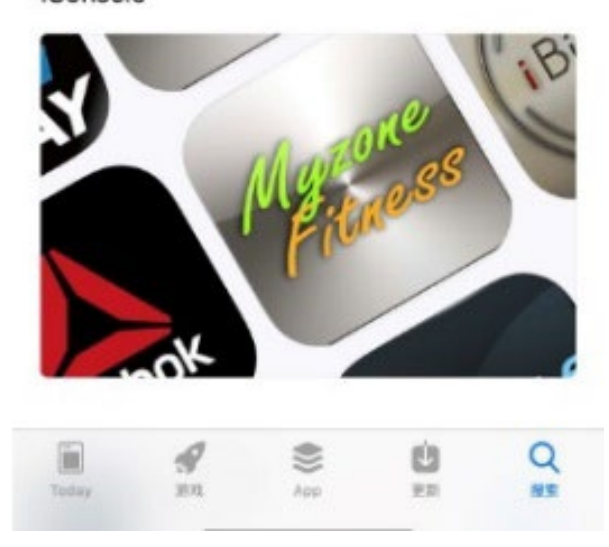

### **2. Použití aplikace**

**A. LOGO IN - Přihlášení: (viz. foto) Vyplňte osobní údaje a vytvořte si profil nebo se přihlaste přes (**Email, Facebook, We Chat, GOOGLE**)** 

**B . HOME:** Spustí hlavní menu

## **C.TRAINING HISTORY: Historie tréninků Záznamy o vašem cvičení**

**D. SETTING:** Režim nastavení

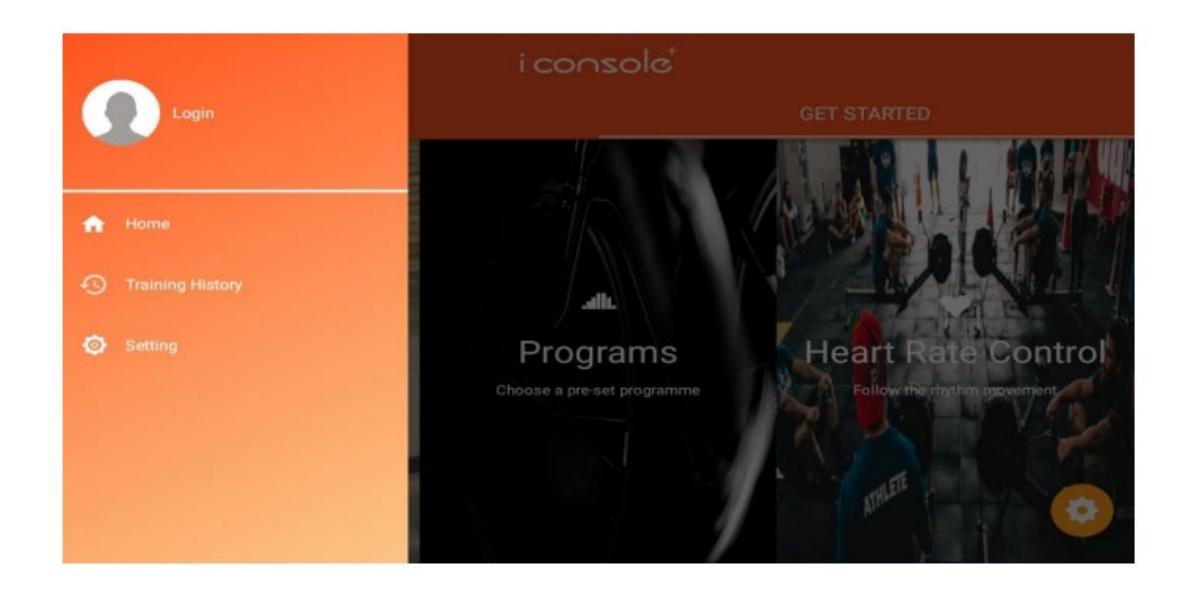

**A.** Klikněte na Log in - přihlášení (foto) a přihlaste se ke svému účtu přes Facebook /GOOGLE/ We Chat / nebo email

Zadejte své heslo.

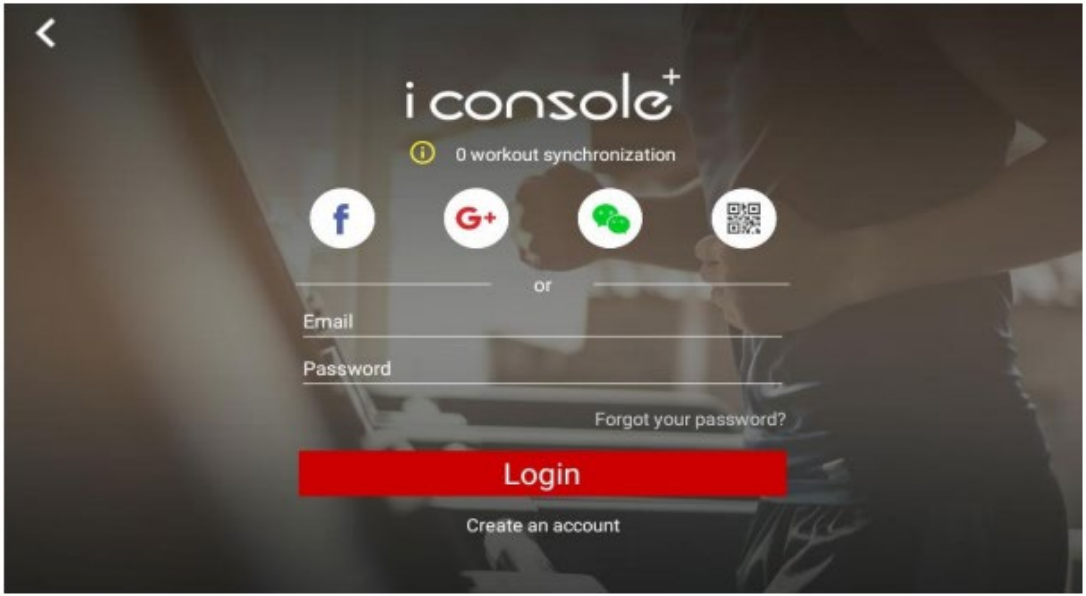

## **B**. **TRAINING HISTORY – Historie tréninků**

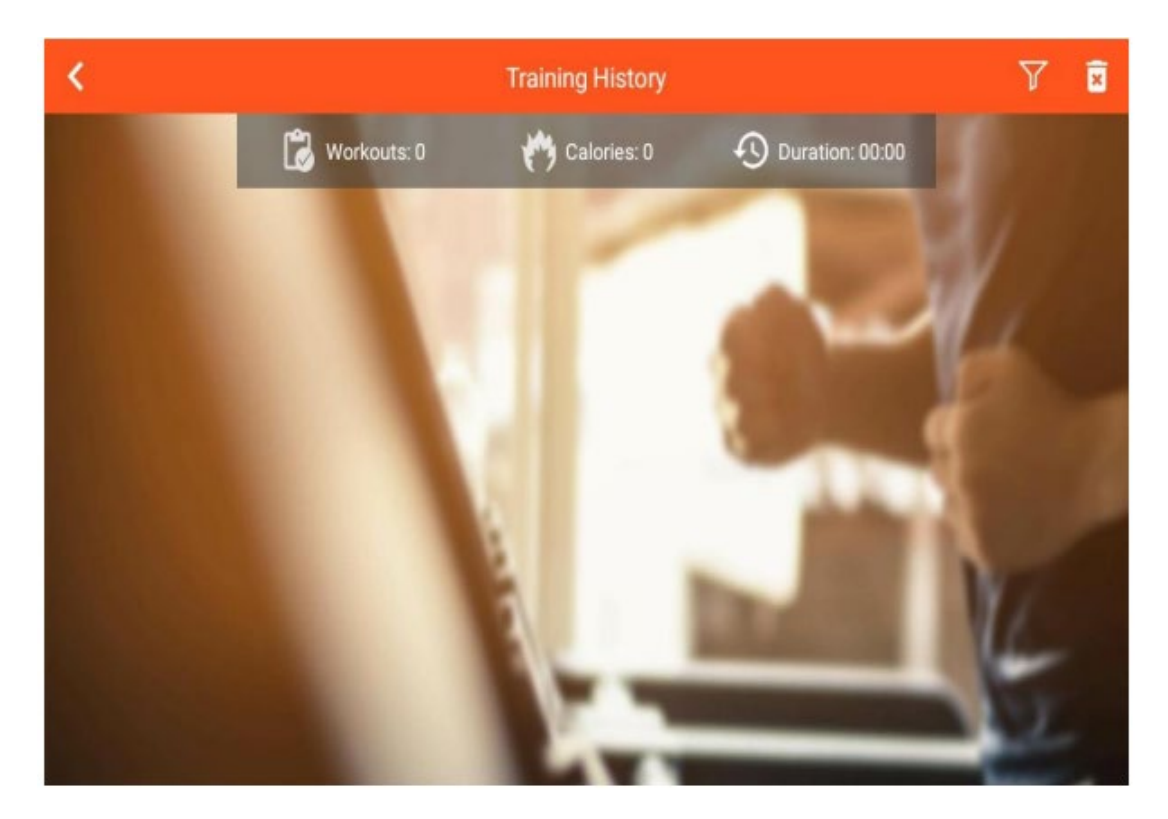

# **C. SETTING - Nastavení:**

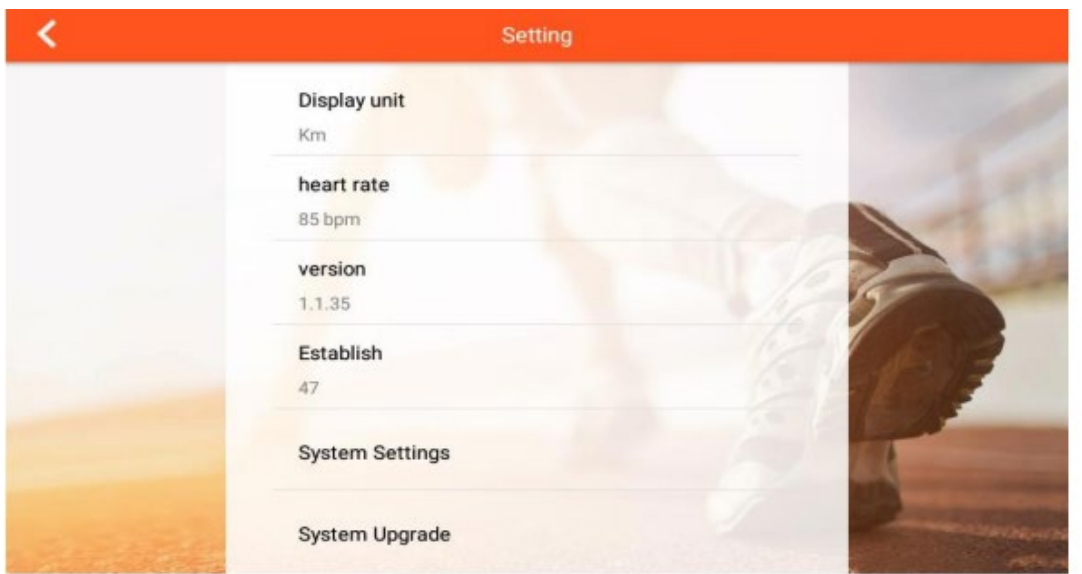

Vyberte SYSTEM SETTINGS – Otevřete menu nastavení (wifi, jas obrazovky, hlasitost, BlueTooth, jazyk, jednotky KM/ML)

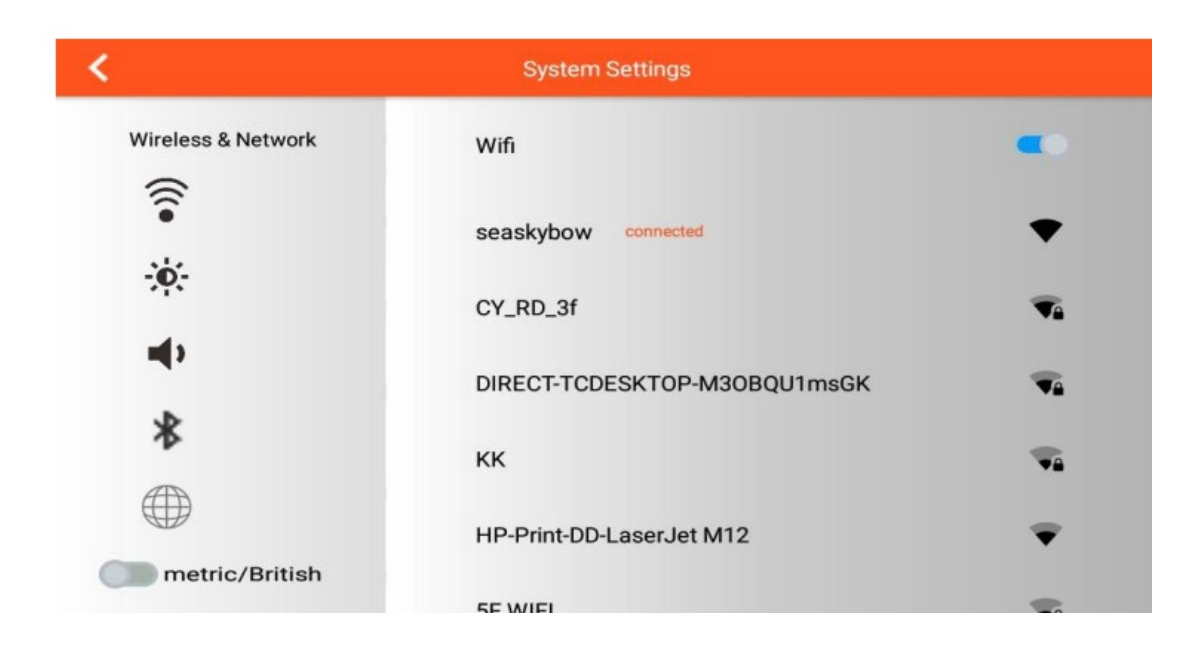

### **4. Funkce**

Quick Start - Rychlý start/ Intervaly /Map Your Route – Vaše trasa na mapě /Constant Power – Zátěžový trénink/ Programy /Heart rate Control – Kontrola srdečního pulsu

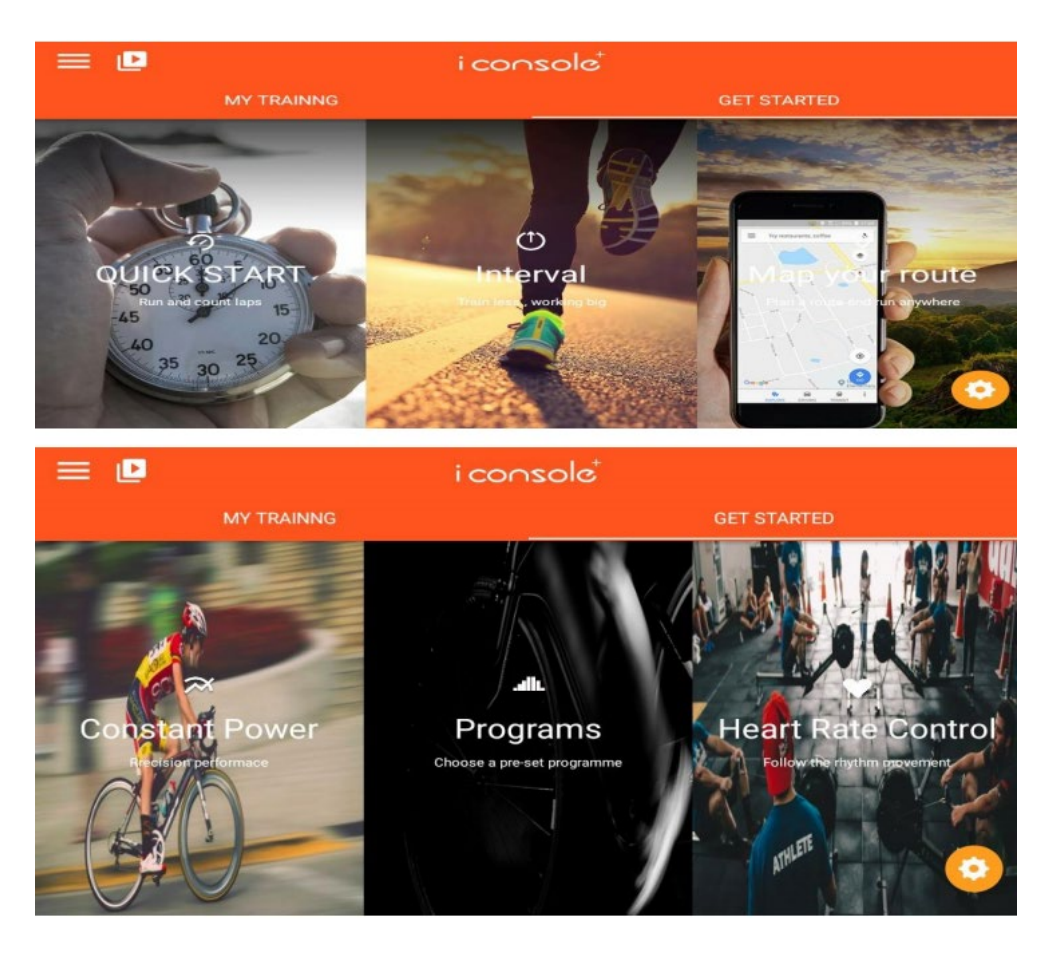

#### **A. QUICK START – Režim rychlého startu**:

1. Nastavte hodnoty tréninku (DIST/TIME/CAL – vzdálenost, čas, kalorie), Stiskněte "START" začněte cvičit a hodnoty se budou přičítat. .

2. Během tréninku můžete měnit úroveň nahoru a dolů LEVEL UP&DOWN, FAN – zapnout ventilátor, stiskněte "PAUSE" pro přerušení cvičení,

stiskněte "STOP" pro ukončení cvičení.

3. Po ukončení cvičení se na displeji zobrazí SUMMARY souhrn naměřených hodnot.

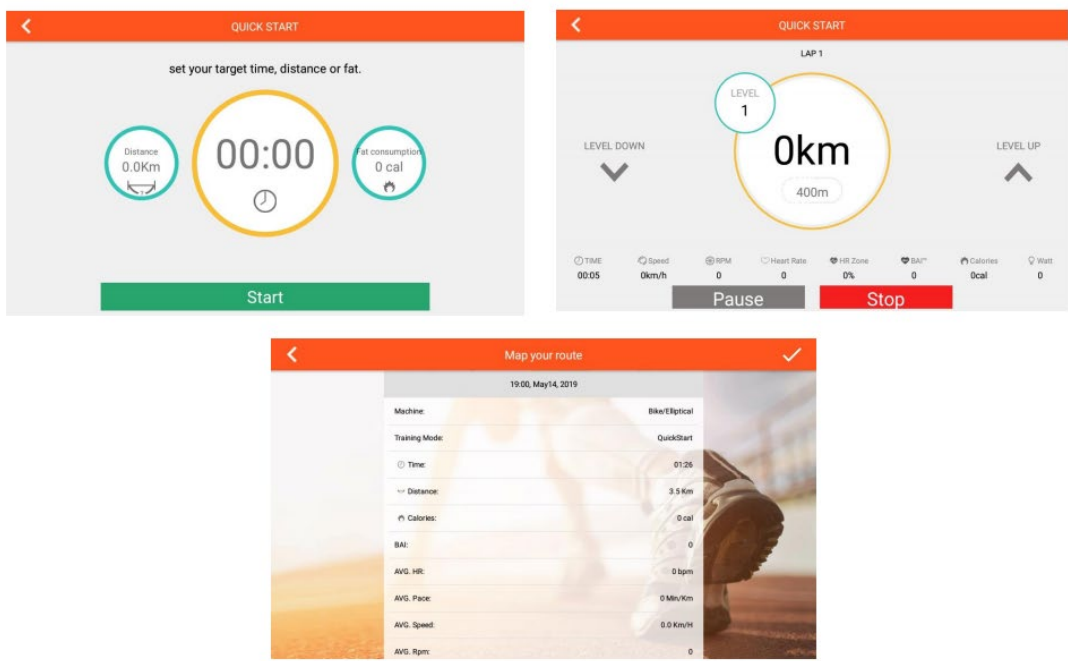

#### **B. Režim intervalů**:

A. Nastavte následující hodnoty CYCLE - cykly /TIME - čas /LEVEL - úroveň /TARGET RPM – cílový počet otáček, poté stiskněte "START" pro zahájení cvičení.

B. Nejdříve se zahřejte, rozcvičte a poté stiskněte INTERVAL.

C. Během intervalu s velkou zátěží můžete úroveň upravit (na displeji se zobrazuje aktuální úroveň).

Během pauzy můžete úroveň upravit (na displeji se zobrazuje aktuální úroveň).

D. Stiskněte " PAUSE" pro přerušení cvičení, stiskněte "STOP" pro ukončení cvičení.

E. Po ukončení cvičení se na displeji zobrazí SUMMARY souhrn naměřených hodnot.

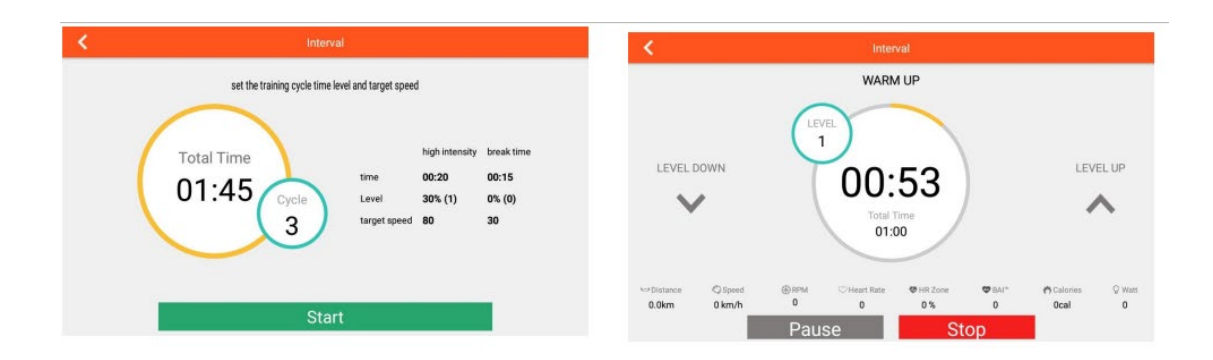

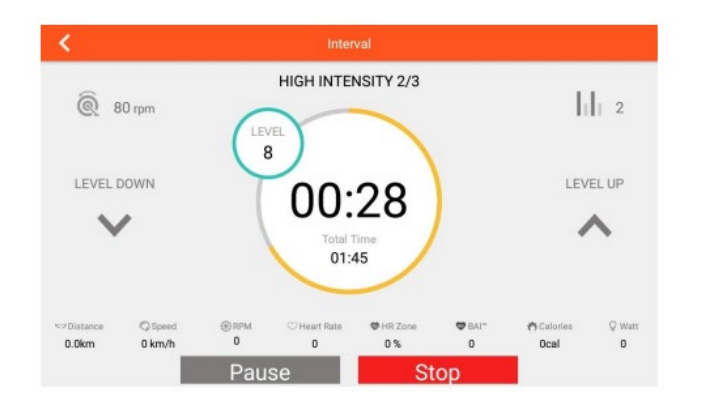

#### **C.MAP YOUR ROUTE MODE – Vaše trasa na mapě**:

1. Po spuštění toho režimu je nutné nastavit polohu, klikněte na " **1. Pologovala pologovala "** a načte se potřebná stránka.

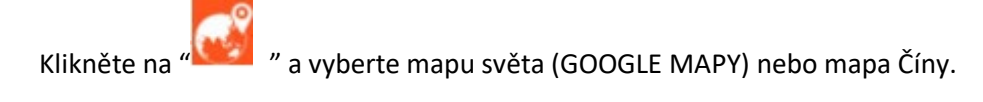

Vyberte obrázek " " pro mapu Číny nebo obrázek " " pro zobrazení mapy světa.

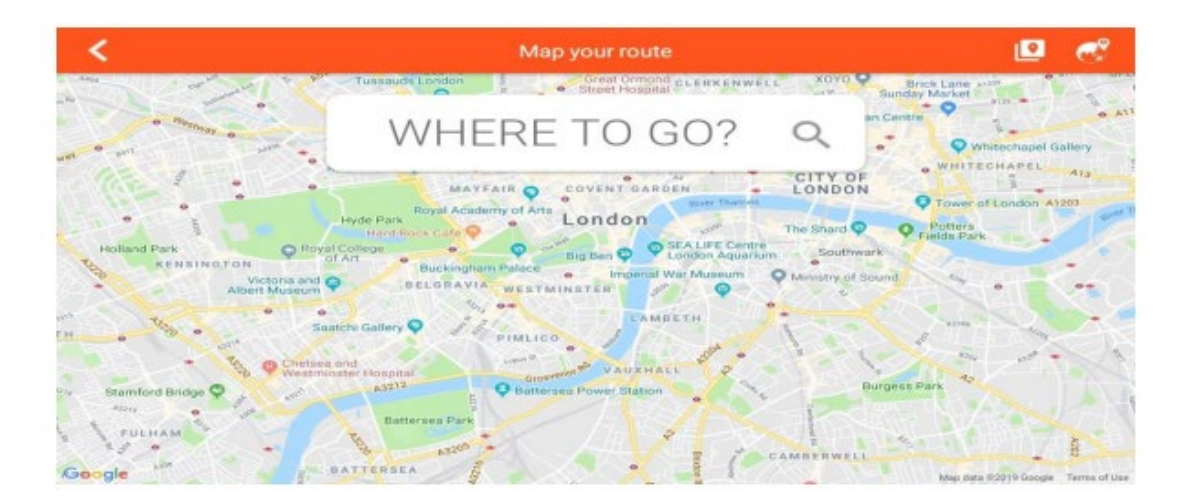

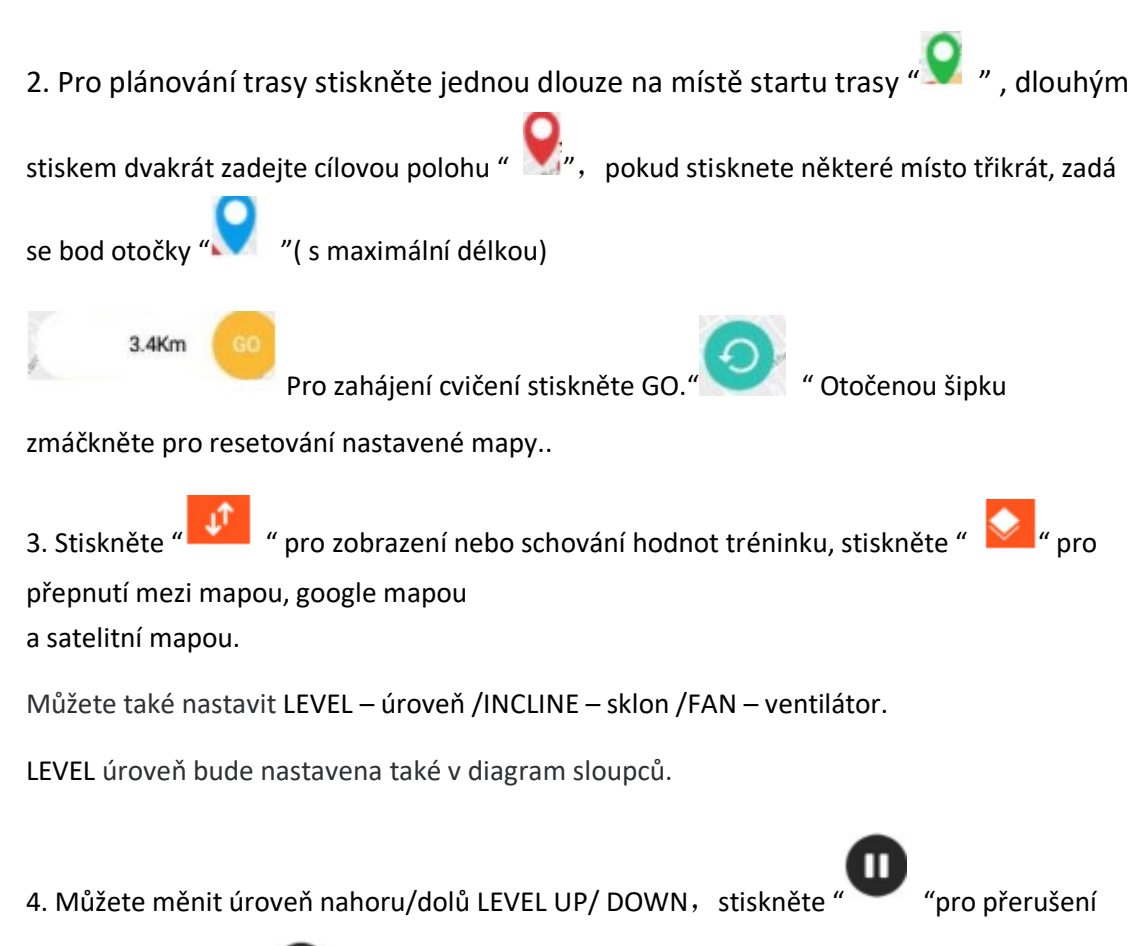

cvičení, stiskněte " " pro ukončení cvičení.

5. Po ukončení cvičení se na displeji zobrazí SUMMARY souhrn naměřených hodnot.

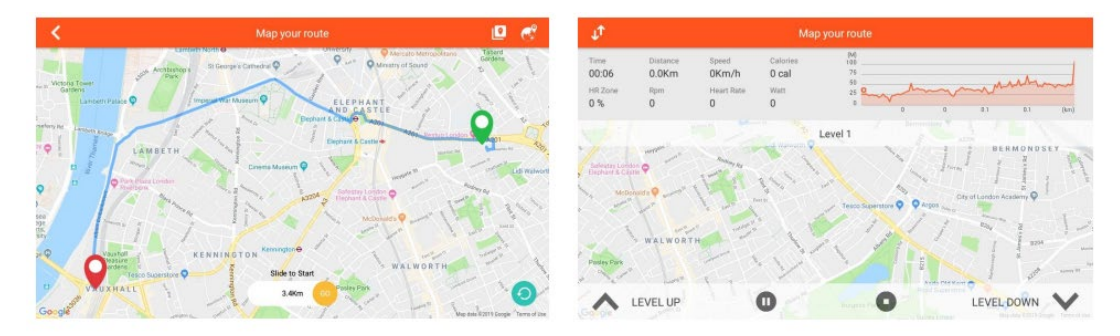

# **D. Constant Power – Zátěžový trénink:**

1. Můžete nastavit TIME – čas /TARGET POWER – cílová zátěž /TARGET CADENCE – cílová kadence , poté stiskněte "START" pro zahájení cvičení.

2. LEVEL úroveň bude nastavena dle hodnot WATT zátěže.

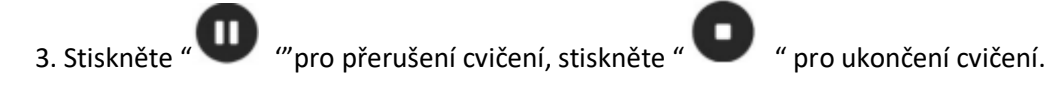

4. Po ukončení cvičení se na displeji zobrazí SUMMARY souhrn naměřených hodnot.

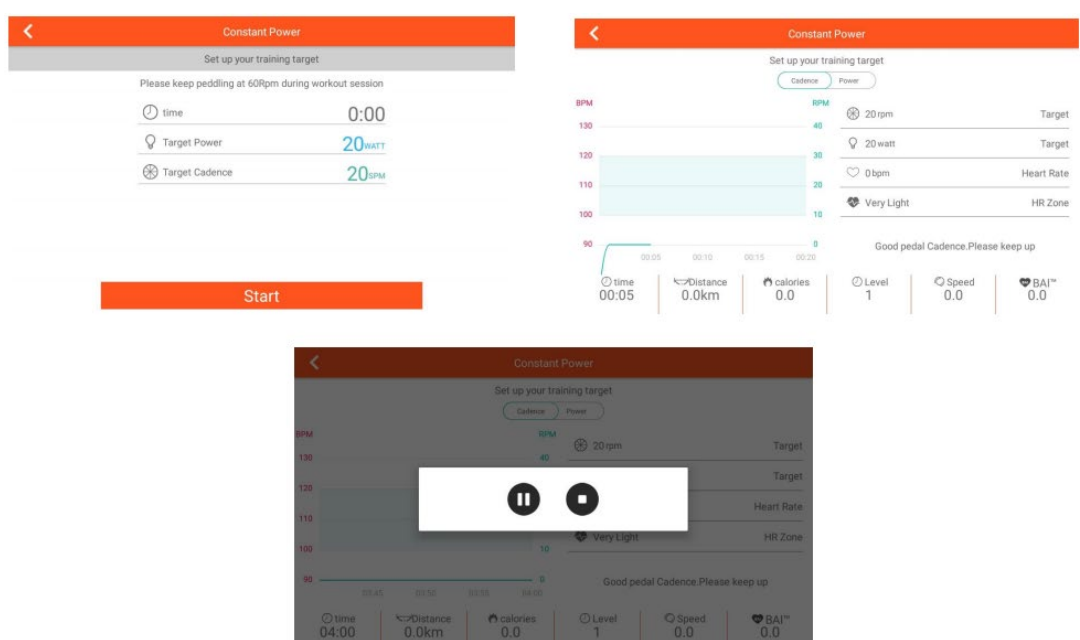

#### **E.PROGRAM - Programy:**

1. Nastavte TIME - čas a vyberte P1~P12 PROGRAMY, stiskněte " START" pro zahájení cvičení.

2. Po zahájení cvičení můžete nastavit úroveň nahoru/dolů LEVEL UP&DOWN / FAN – spustit větrák, úroveň se však bude automaticky měnit dle nastavení daného programu.

3. Stiskněte "PAUSE" pro přerušení cvičení, stiskněte" STOP" pro ukončení cvičení

4. Po ukončení cvičení se na displeji zobrazí SUMMARY souhrn naměřených hodnot.

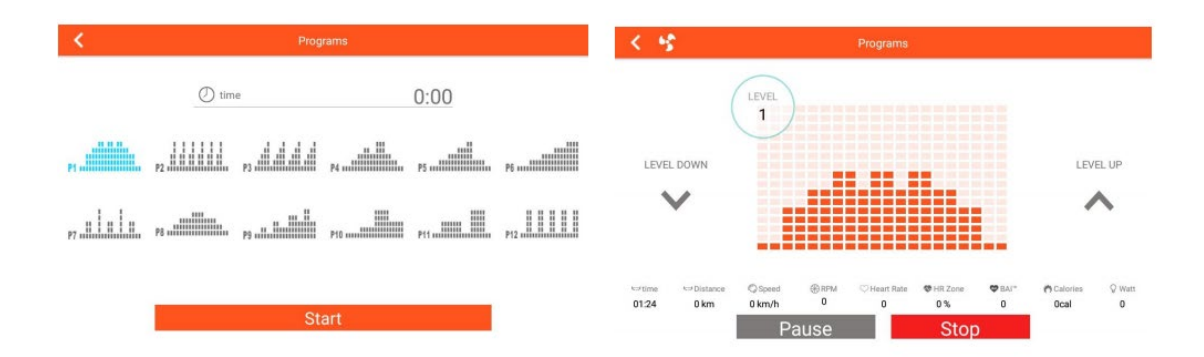

#### **F. HEART RATE CONTROL – Režim kontroly srdečního pulsu:**

1. Nastavte AGE - věk/ TIME - čas/ TARGET 55% 75% 90%- cílovou hodnotu pulsu, stiskněte " START" pro zahájení tréninku.

2. LEVEL úroveň se bude měnit dle nastavené cílové hodnoty pulsu, pokud této hodnoty nebude dosaženo, úroveň se zvýší. Pokud bude hodnota pulsu vyšší než limit, úroveň se sníží automaticky.

3. Pokud nebude signál pulsu zaznamenán déle než 30s, bude režim ukončen.

4. Stiskněte " PAUSE" pro přerušení cvičení, stiskněte "STOP" pro ukončení..

Po ukončení cvičení se na displeji zobrazí SUMMARY souhrn naměřených hodnot.

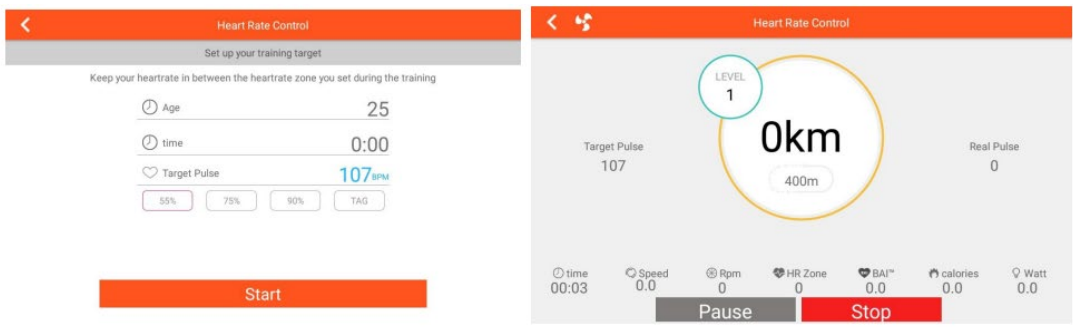